Manutenção de códigos de barras dos títulos, vinculando o boleto.

Financeiro > Movimento > Cobrança Bancária Contas a Pagar > Manutenção de Títulos Para Pagamento

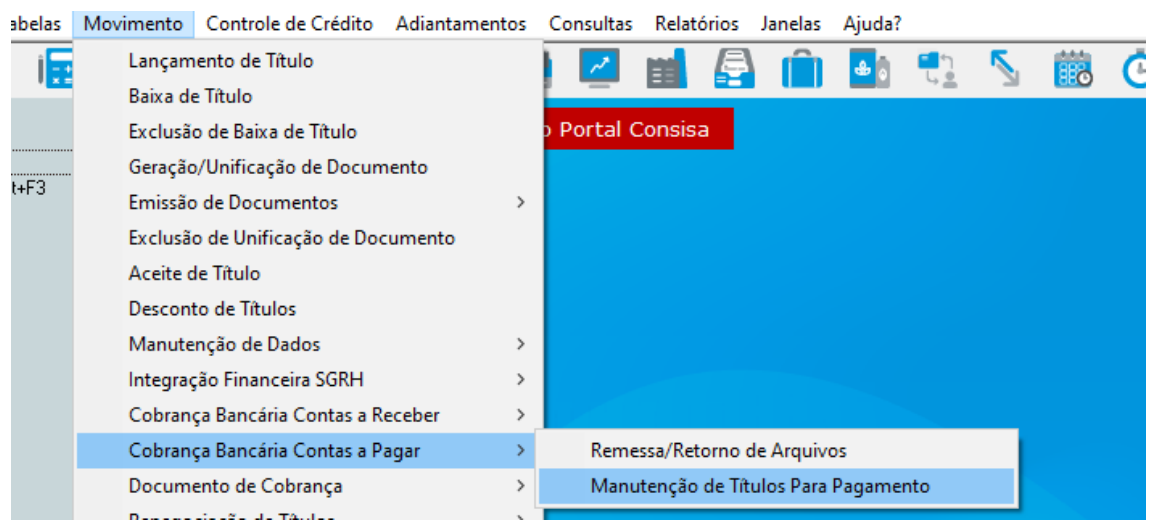

Selecionar o banco que vou registrar titulo e gerar remessa de PAGAMENTO.

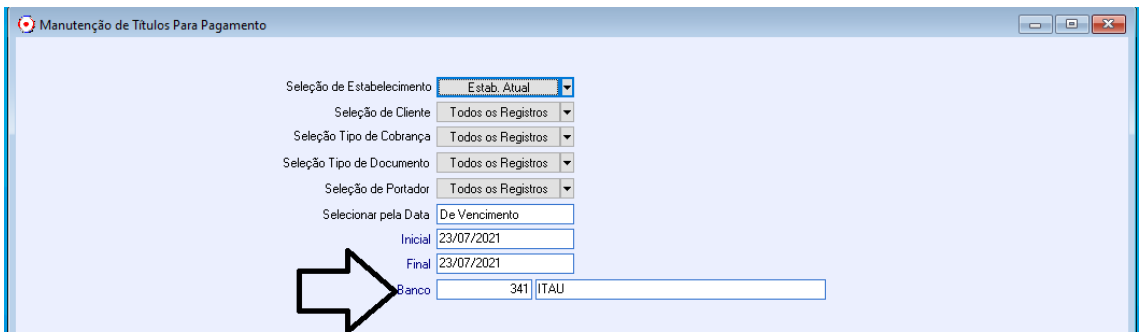

- 1 Usando o leitor de código de barras do boleto
	- 1.1 Marca o documento ( nota fiscal ou titulo desejado )
	- 1.2 Teclar F10 Manutenção
	- 1.3 Fazer a leitura das ( F10) BARRAS DO BOLETO com equipamento de leitura compatível.

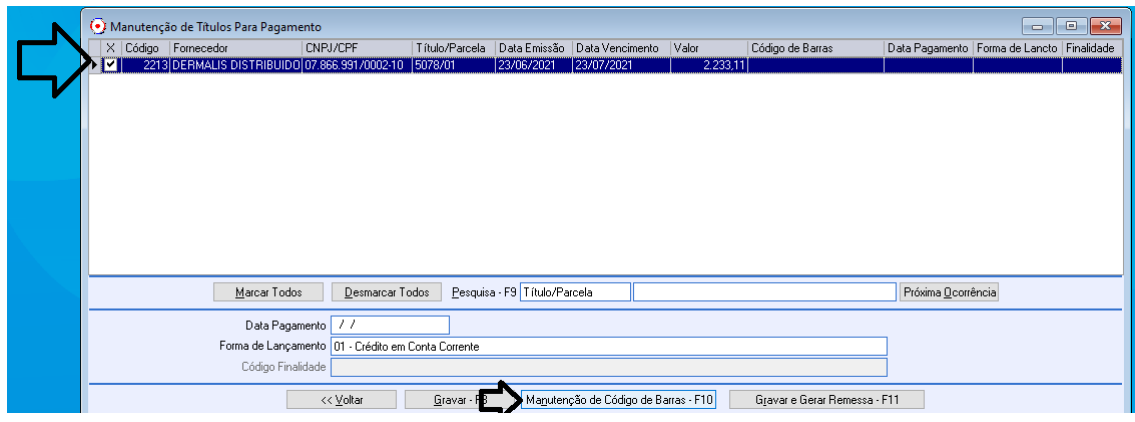

## 1. 4

Será gravado o código lido **( NÃO E O MESMO DO DIGITAVEL )**

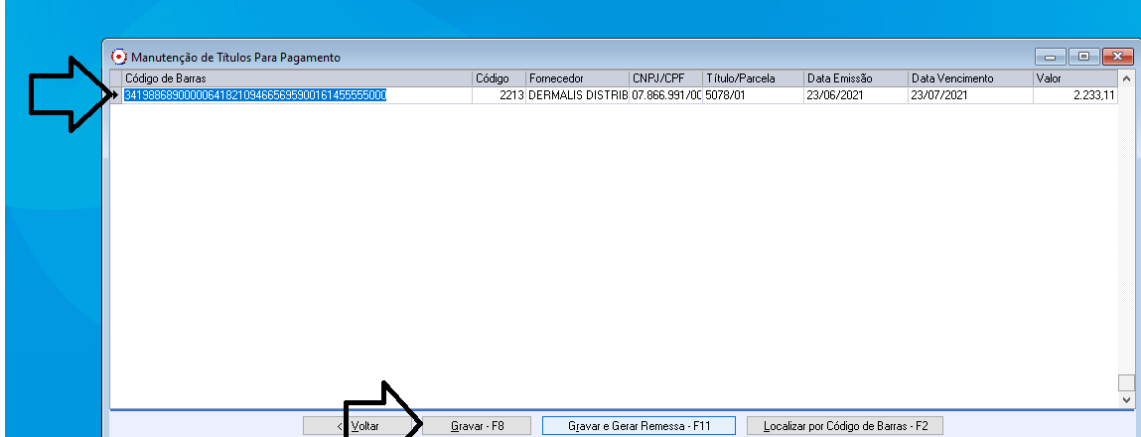

1.5 Salvar

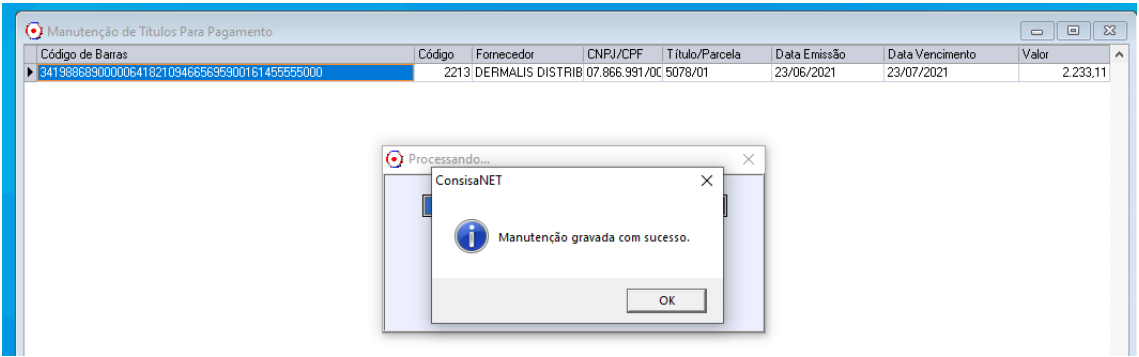

- 2 Usando A DIGITAÇÃO do código de barras pelos *CODIGO DE BARRAS DIGITAVEL.*
	- 2.1 Marca o documento ( nota fiscal ou titulo desejado )
	- 2.2 Teclar F10 Manutenção

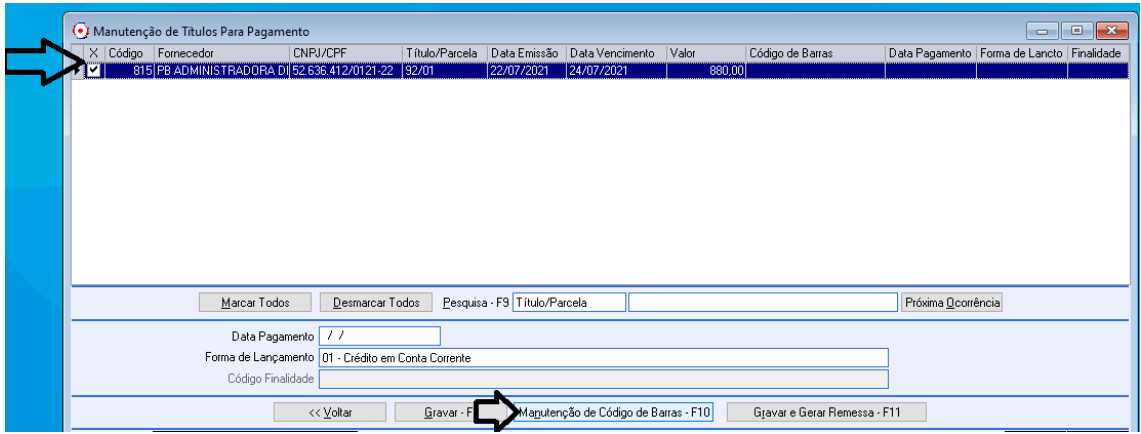

2.3 – Teclar F2 para informar código de barras DIGITAVEL

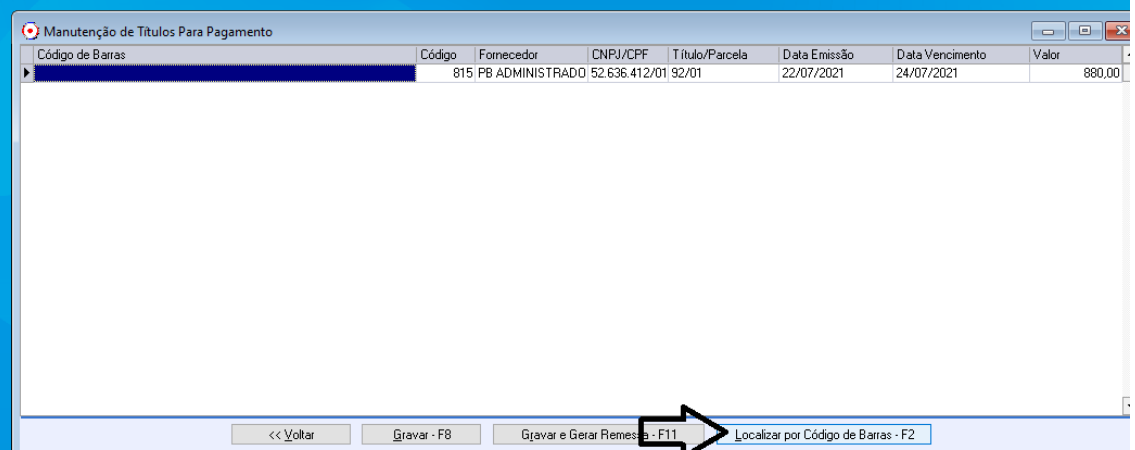

2.4 Informar código de barras DIGITAVEL salvar.

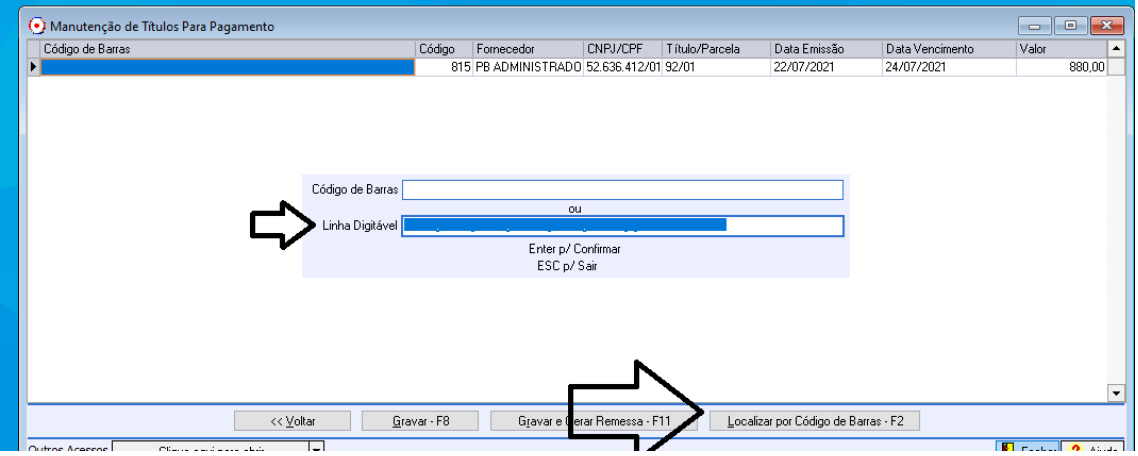

*Nesta tela somente será possível gravar se valor e vencimento do titulo for igual ao titulo.*